## **RUB**

## **CAMPUS SHORTGUIDE CAMPUS 1.0 SHORTGUIDE** ENTERING A GRADE FOR A SINGLE STUDENT

FOR "HAUPTBENUTZER" (PRIMARY USERS)

## **Notes**

- Entering grades for exams, courses and modules is mostly similar. The starting point is always the tab "Prüfungen/Leistungen" (exams and achievements). In this ShortGuide we will show you how to enter grades for single students in courses. ▪ Grades can be entered also for several enrolled students at the same time. In this case please refer to our ShortGuide "Giving
- grades for students enrolled in a course/module". ▪ You can also enter grades for students not signed up. Please refer to our ShortGuide "Giving grades for students not signed up".
- 

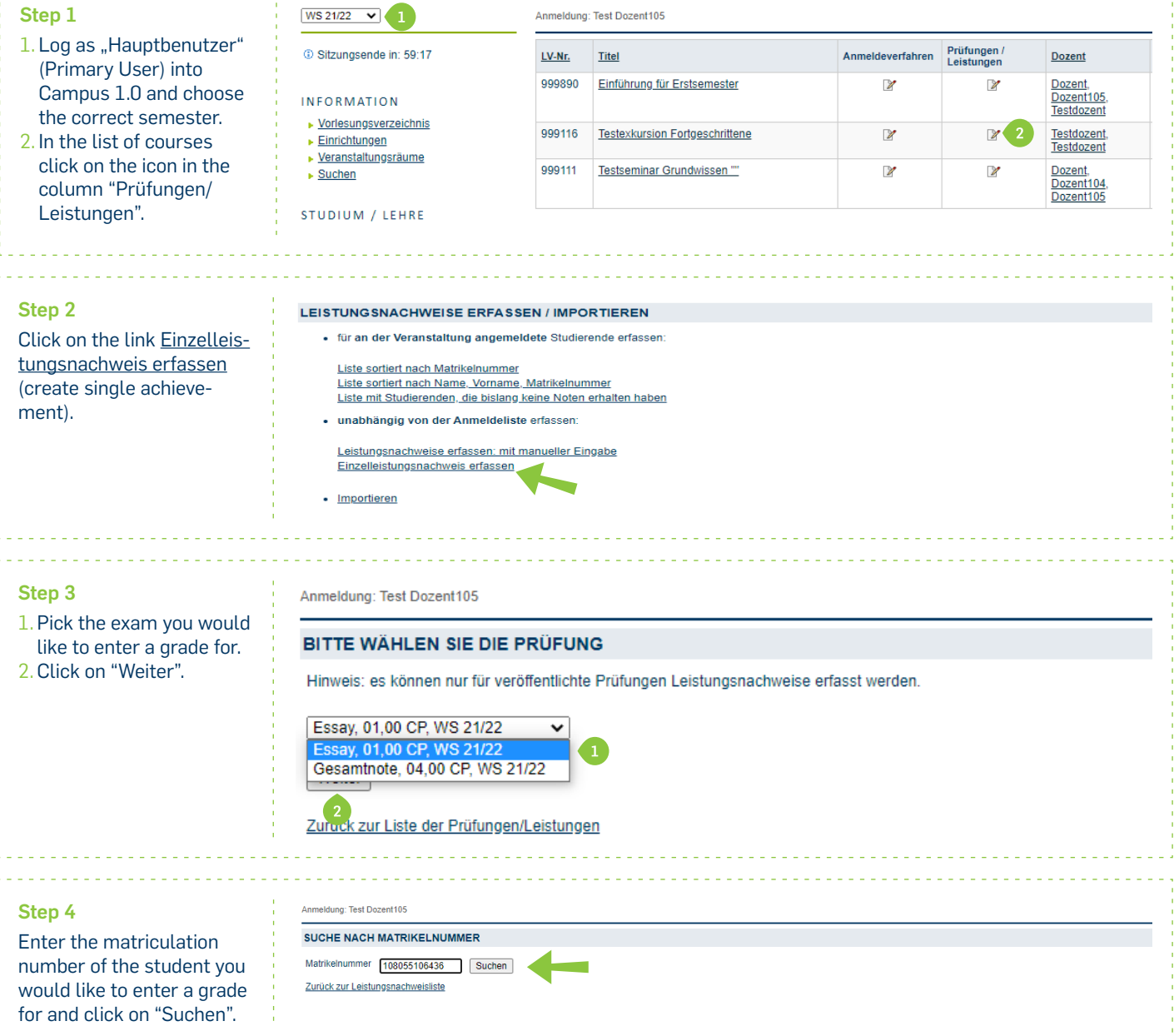

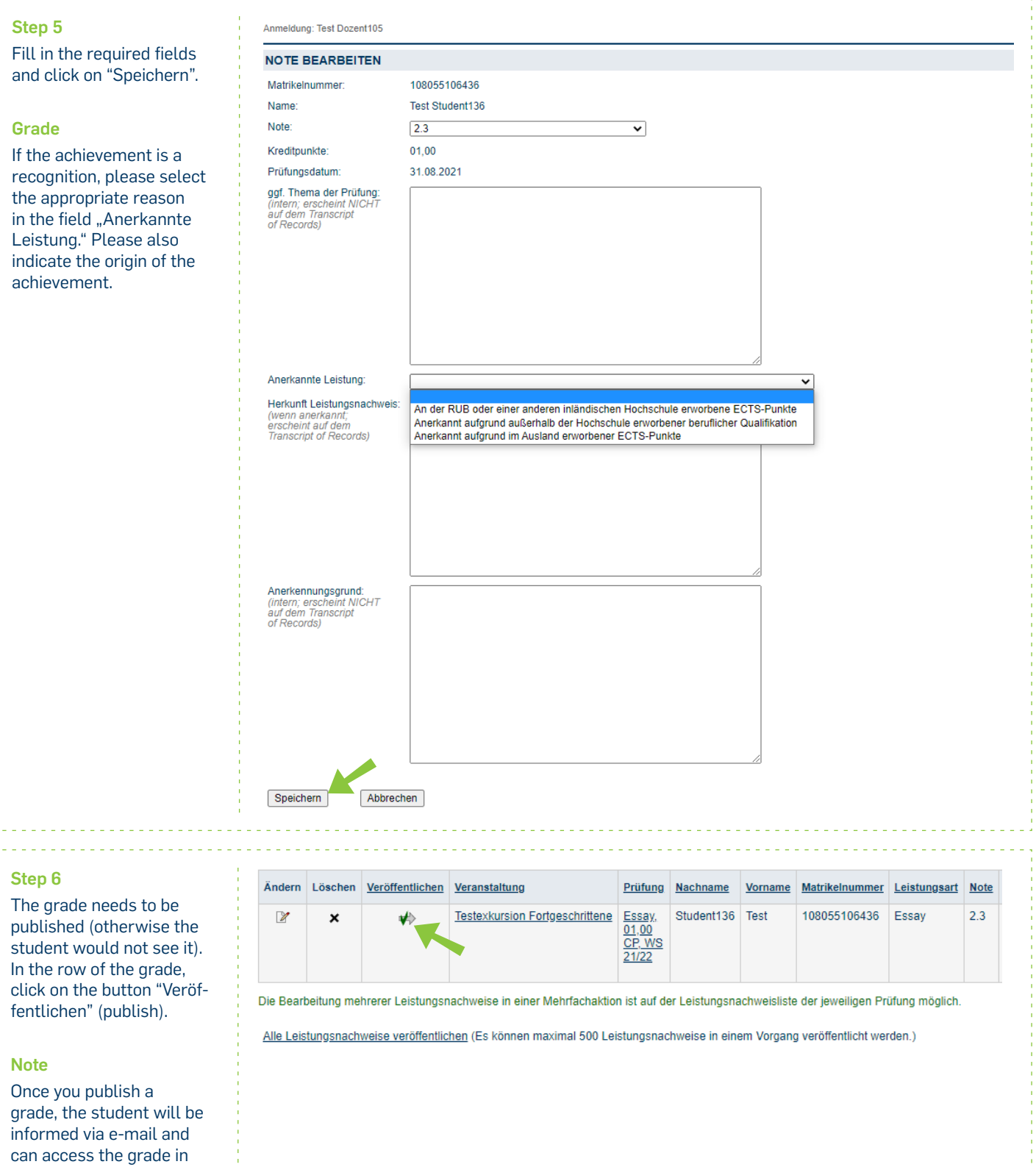

grade, the student will be informed via e-mail and can access the grade in CampusOffice.

. . . . . . . . . .

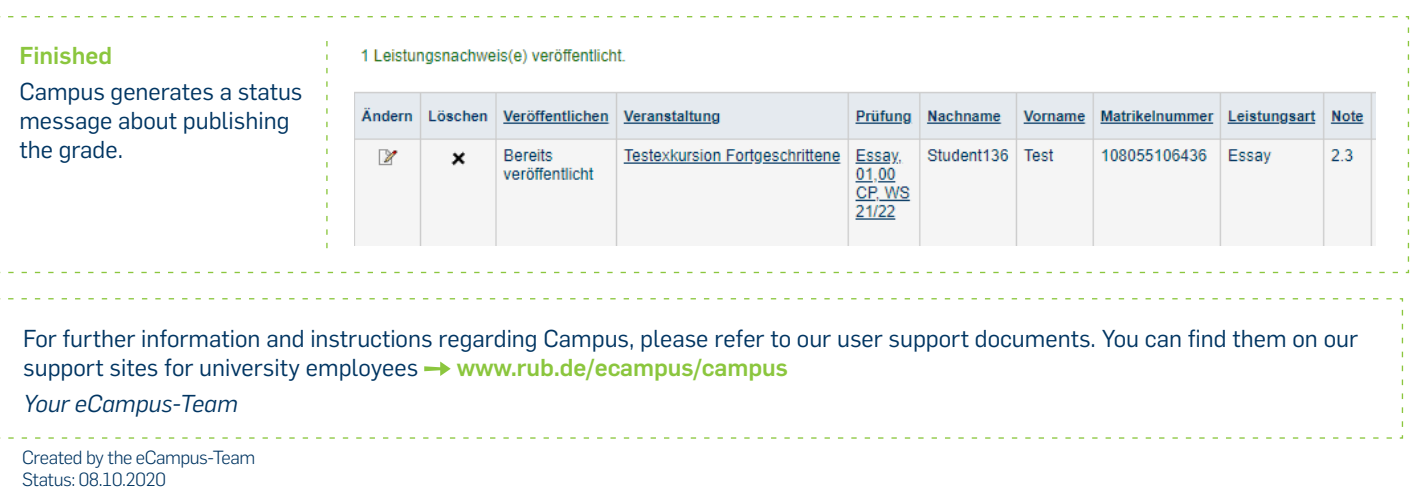

Í